# 將 — ROW網域存取點連線並加入Catalyst 9800 WLC

### 目錄

簡介 國家和版本清單 為 — ROW接入點配置Catalyst 9800 WLC 疑難排解

# 簡介

本檔案介紹如何將 — ROW(世界其他地方)網域的Cisco Catalyst存取點連線並加入無線LAN控制 器(WLC)。

## 國家和版本清單

思科將域C、D、I、G、H、K、N、L、M、S和T統一到 — ROW域,該域以9124和9136接入點開 頭。其他領域仍然單獨製造,不需要任何特定的程式或改變其操作方式。

在撰寫本文檔時,也可以使用 — ROW模型為所選國家/地區提供新的WIFI 6E AP 916x無線接入點 ,這些國家/地區與任何最大的管制域都不匹配,或者需要特定的管制限制。

Cisco IOS® XE版本17.6及更高版本支援 — ROW域訪問點,並且 — ROW的目標國家/地區清單隨 著更高版本不斷增長。

-ROW AP在 — ROW域下維護所有國家/地區的電源表,並在它們加入9800 WLC時以及收到由 9800配置指定的國家/地區代碼時,應用正確的通道和電源設定。

屬於ROW域的國家清單取決於AP模式和軟體版本,並且不斷演變。

如果您想瞭解特定AP型號的特定版本在特定國家/地區是否支援6ghz,或者是 — ROW域的一部分 ,請檢視標題為「Detailed Channels and Maximum Power Settings for Cisco Catalyst Wireless <AP model>」的檔案。

例如,對於9166,您可以找到以下文檔清單:[Cisco Catalyst無線的詳細通道和最大功率設定](https://www.cisco.com/c/zh_tw/support/wireless/catalyst-9166-series-access-points/series.html)

**Technical References** 

Detailed Channels and Maximum Power Settings for Cisco Catalyst Wireless 9166D1 Access Point, Release 17,12,1 (XLSX - 28 MB) Detailed Channels and Maximum Power Settings for Cisco Catalyst Wireless 9164I and 9166I Access Points, Release 17.12.1 (XLSX - 24 MB) Detailed Channels and Maximum Power Settings for Cisco Catalyst Wireless 9164I and 9166I Access Points, Release 17.11.1 (XLSX - 22 MB) Detailed Channels and Maximum Power Settings for Cisco Catalyst Wireless 9164I and 9166I Access Points, Release 17.9.2 (XLSX - 21 MB) Detailed Channels and Maximum Power Settings for Cisco Catalyst Wireless 9164I and 9166I Access Points, Release 17.9.1 (XLSX - 29 MB)

每個AP型號都存在此類文檔,每次發佈提供新的國家/地區/管道支援時都會更新此文檔。

檢查「國家/地區到頁籤的對映」,以檢視哪個國家/地區是哪個管理域(包括 — ROW)的一部分 ,以及該版本上該AP模型在該國家/地區支援哪些頻帶。

國家/地區會定期新增到 — ROW域。使[用compliance lookup tool](/content/dam/assets/prod/wireless/wireless-compliance-tool/index.html)驗證特定AP模型的相關國家/地區 屬於哪個管理法規。

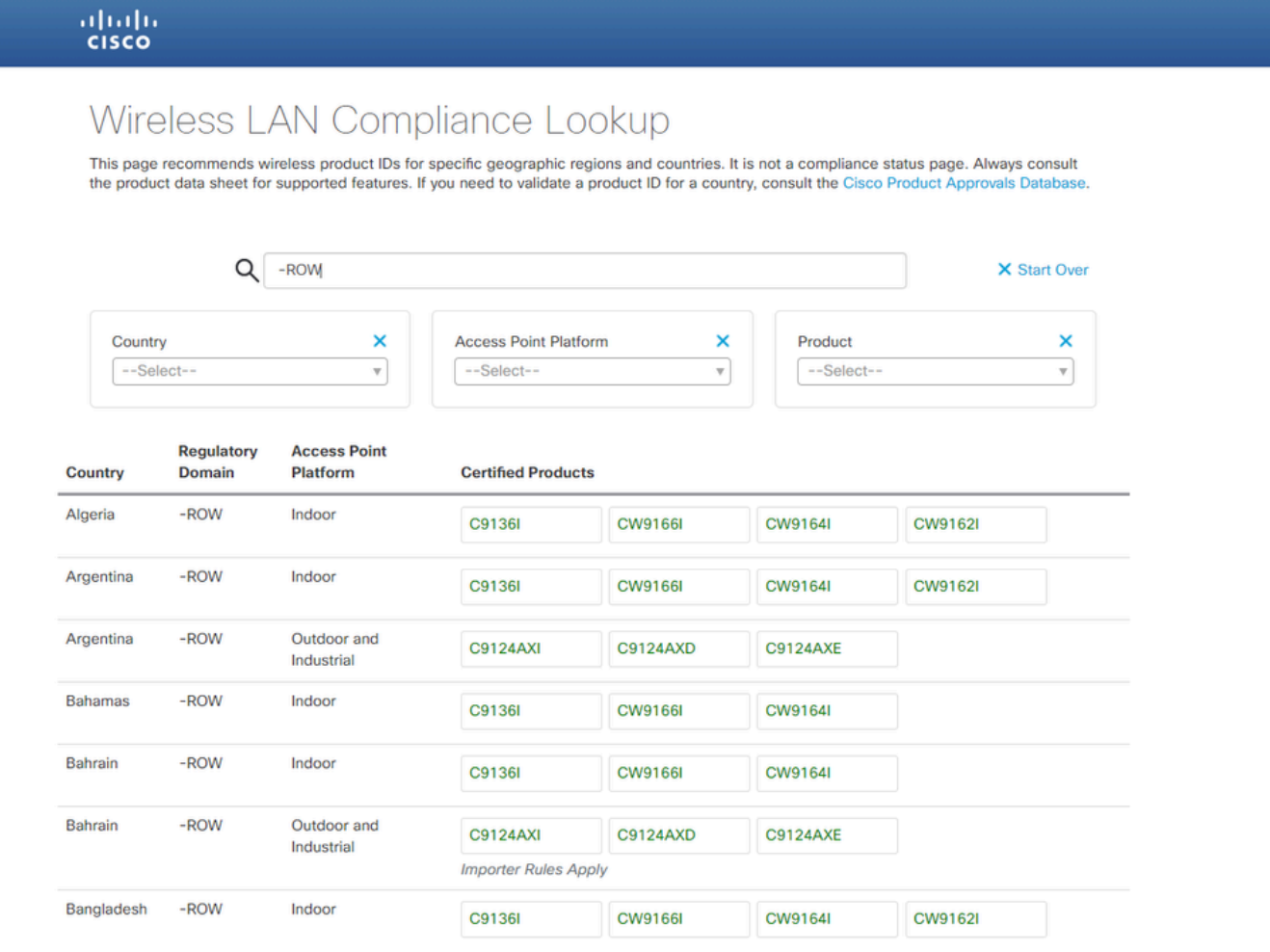

合規性查詢工具

# 為 — ROW接入點配置Catalyst 9800 WLC

-ROW網域的存取點能夠加入9800 WLC(假設軟體版本支援 — ROW網域,例如在17.6.2或更新版 本中),而不論控制器上設定的國家/地區。硬體型號顯示為「 — ROW」,如此AP 360頁面所示:

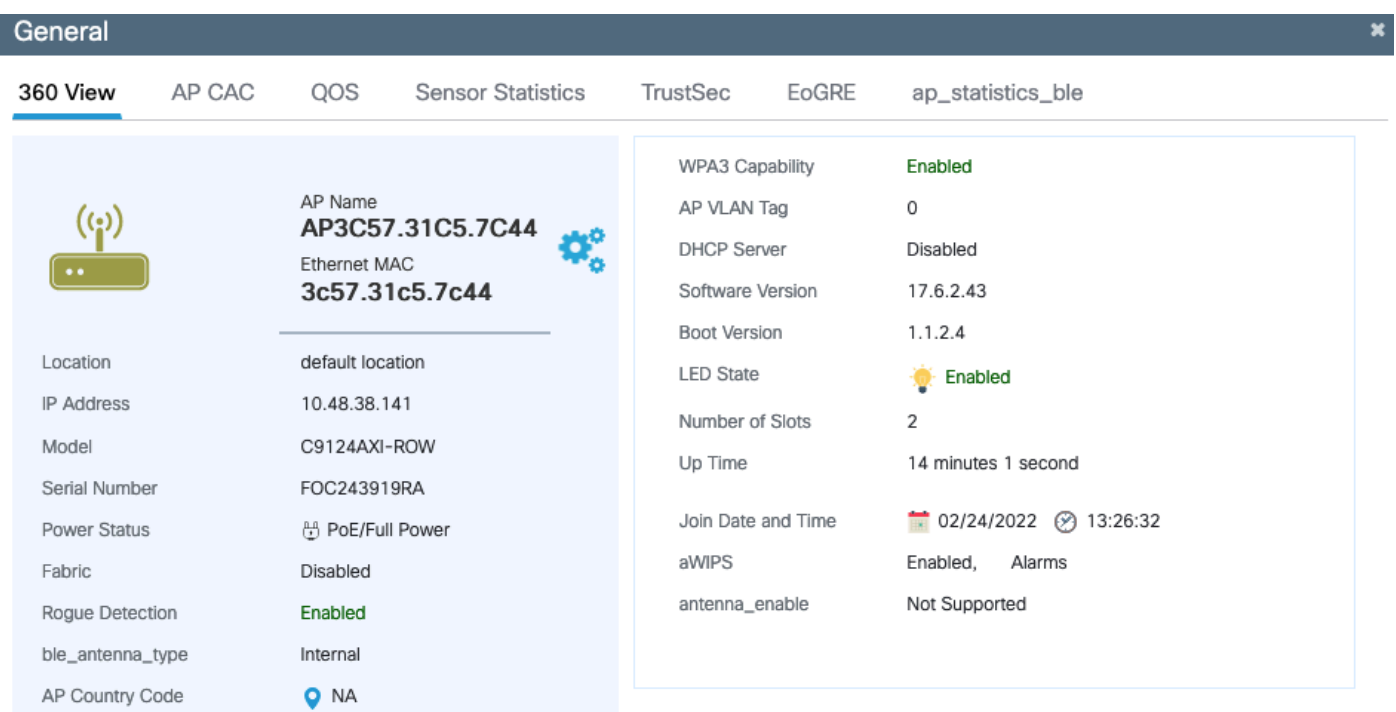

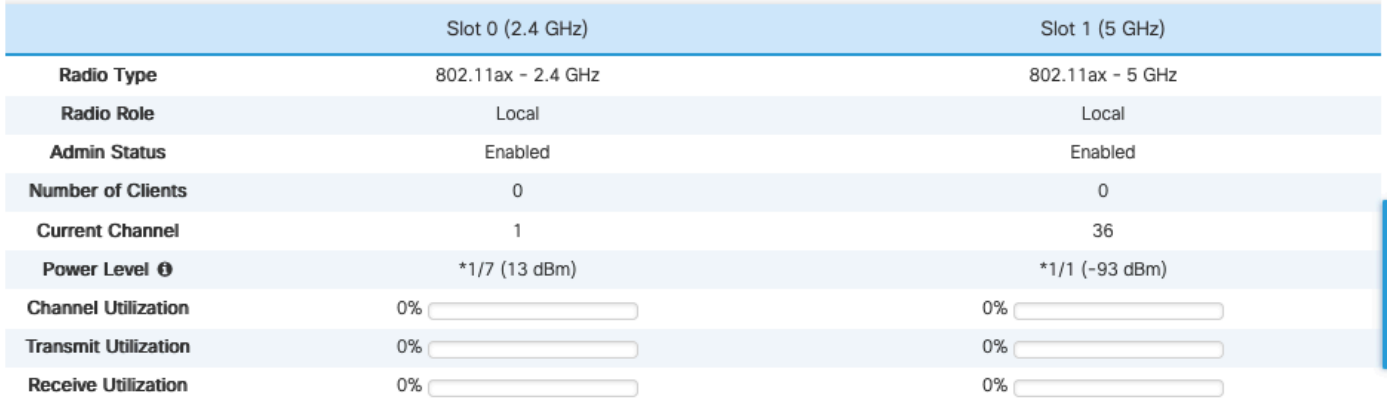

 $\bullet$  ok

— 行AP 360

### AP成功加入WLC,無論其國家/地區配置如何。但是,接入點控制面板構件中會顯示一個紅點,指 示某些AP仍需要調配其國家/地區代碼:

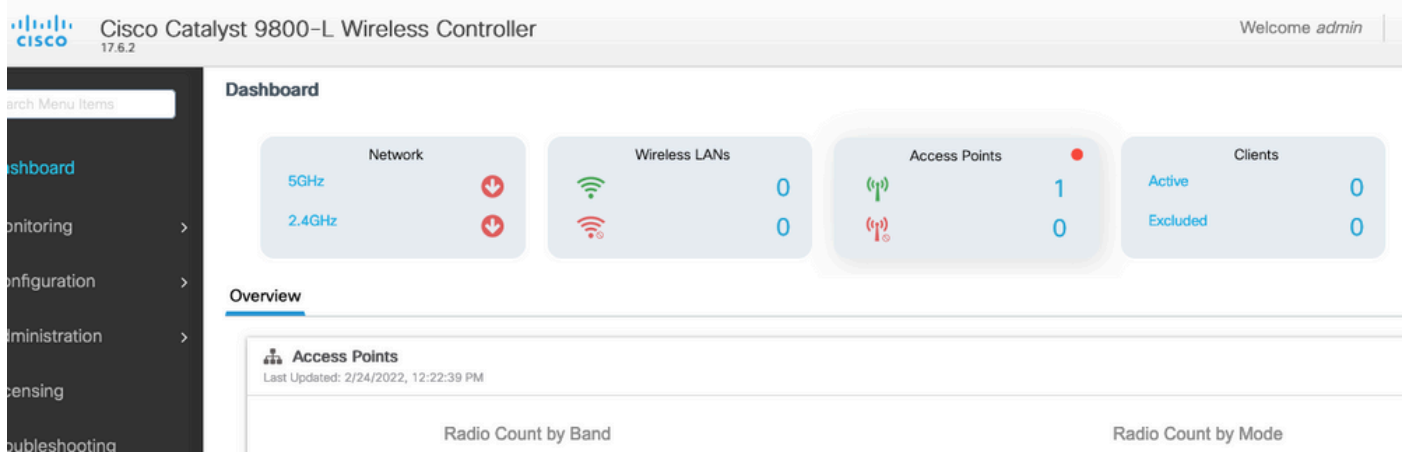

按一下此點可顯示未分配國家/地區代碼的 — ROW接入點的清單。在該狀態下,-ROW AP關閉其 5ghz無線電,而2.4ghz無線電在標準通道上工作,並且功率較低,以避免任何國家/地區規則衝突。

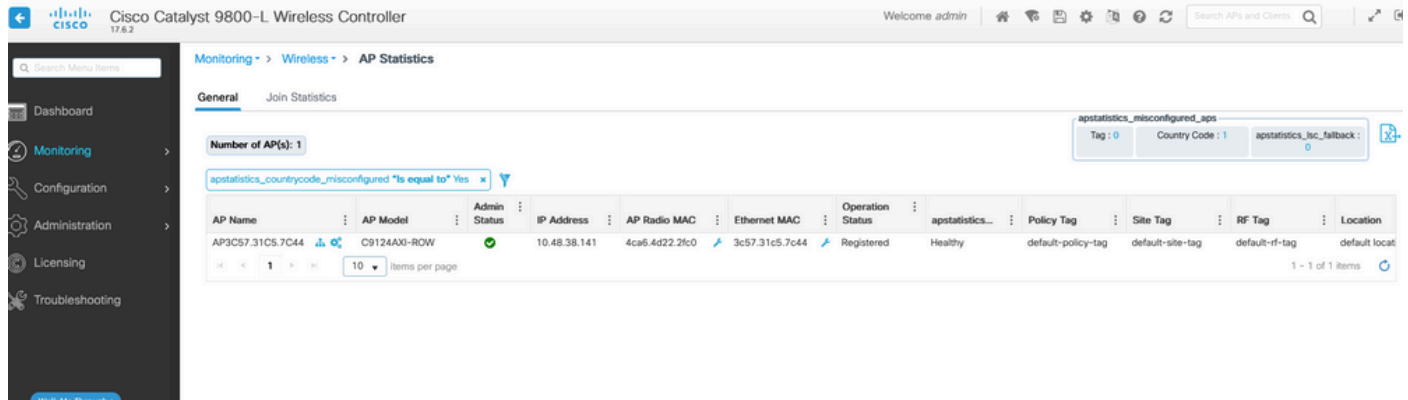

「AP統計資訊」頁

在AP加入配置檔案中設定國家/地區代碼時,可將國家/地區分配給 — ROW AP。預設情況下,您的 預設AP加入配置檔案可能沒有國家/地區代碼集,因此任何新的 — ROW域AP沒有分配國家/地區代 碼並在相容模式下運行。

AP加入配置檔案中的國家/地區代碼覈取方塊列出所有國家/地區,因此您可以配置未在WLC上全域 性啟用的國家/地區代碼(在Configure > Wireless > Access points頁,然後是country子頁)。在這種 情況下,AP會忽略AP加入配置檔案中的國家/地區代碼配置。

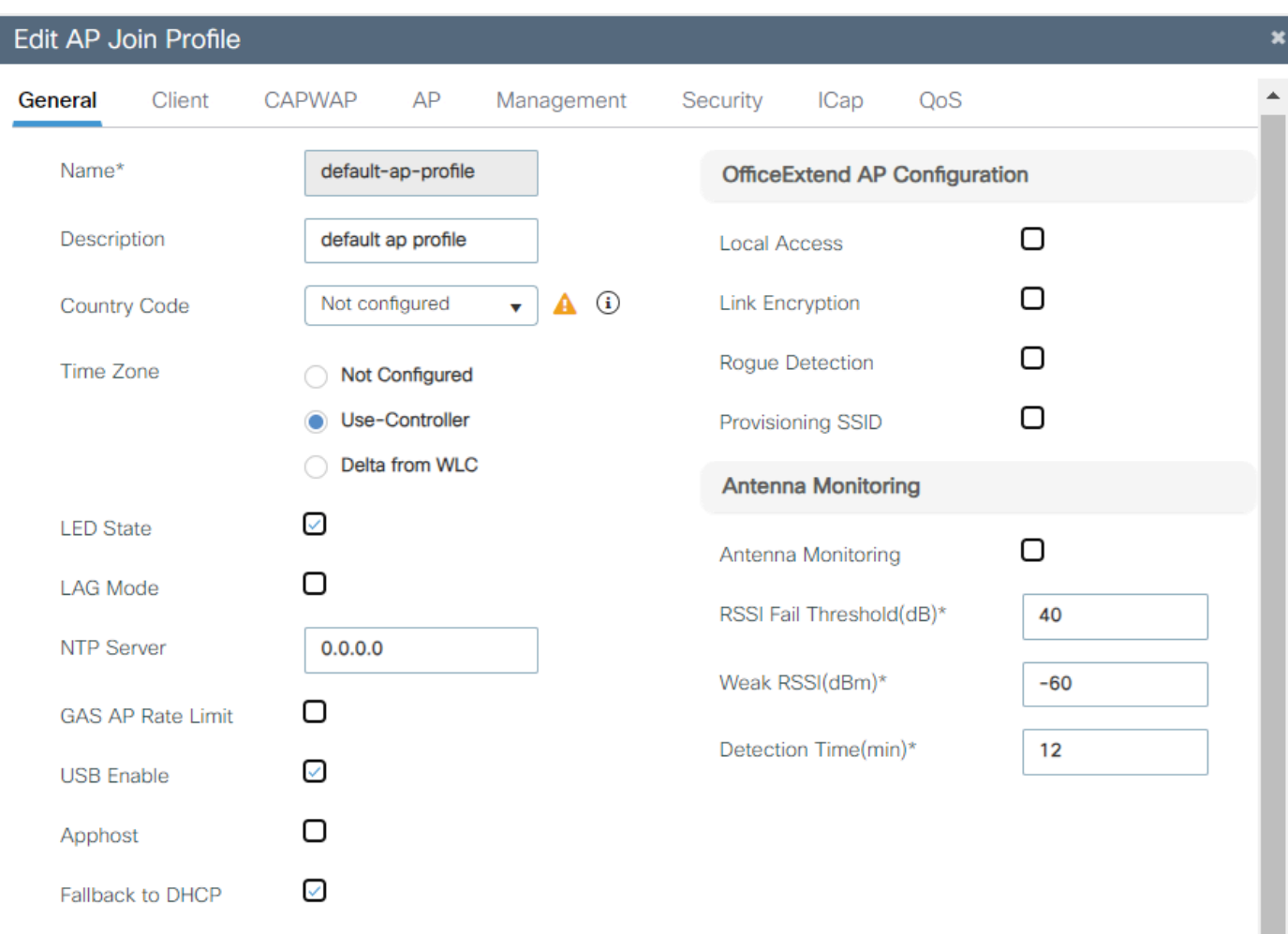

預設AP加入配置檔案

最佳作法是對每個站點使用不同的AP加入配置檔案,以便您可以輕鬆為給定站點中的所有AP設定 正確的國家/地區代碼。

您還可以檢視每個AP的「高級」頁籤中AP的特定國家/地區代碼。此下拉框只顯示WLC上全域性啟 用的國家/地區,但是如果您直接在AP高級頁面上更改國家/地區代碼,則在AP加入配置檔案中已經 配置(且有效)國家/地區後,此框不起作用。

如果為AP配置另一個國家/地區,則AP將解除連線並重新連線WLC,但再次使用在AP連線配置檔案 中設定的國家/地區代碼進行重新連線。此設定僅在以下情況下有用:您一直未在AP加入配置檔案 中配置國家/地區代碼(不推薦)。

**Edit Al** Configuration \* > Wireless \* > Access Points General Interfaces High Availability ICap Advanced Support Bundle Inventory M All Access Points Advanced **VLAN Tag** Total APs: 1  $G$  $\mathbf{A}$  $\Box$ Country Code\* VLAN Tag Admin :<br>Slots : Status US, AR, BE, GB Disabled Multiple Countries VLAN Tag State : AP Model IP Address AP Name AP3C57.31C5.7C44 ALM C9124AXI-ROW 10.48.38.14 **Statistics Timer** 180 AP Image Management  $\boxed{10 \text{ } \bullet}$  items per page  $H = H$  1  $F$  H CAPWAP MTU 1485 Predownload AP Link Latency Disabled > 5 GHz Radios AP Crash Data  $Disabled$   $\widehat{D}$ Global mDNS<br>Gateway Download to bootflash  $\geq 2.4$  GHz Radios  $\Box$ mDNS Services Learnt  $\circ$ **Hardware Reset** > Dual-Band Radios **TCP Adjust MSS Option** Performs reset on the AP > Country AP TCP MSS<br>Adjust Enabled Set to Factory Default > LSC Provision AP TCP MSS Size Clear Configuration on this AP and Reset to Factory<br>Defaults 1250 Edit AP High Availability General Interfaces Inventory ICap Advanced **VLAN Tag** Advanced GB. A Country Code\* VLAN Tag **US** Multiple Countries **VLAN Tag State** AR BE **Statistics Timer** AP Image Managemer GB CAPWAP MTU 1485 Predownload AP Link Latency Disabled AP Crash Data Disabled (i) Global mDNS Gateway

# 疑難排解

如果配置不屬於 — ROW域(例如法國)的國家代碼,則加入WLC並接收此AP加入配置檔案的 — ROW AP將列印錯誤消息,並保持在未調配模式(5ghz無線電關閉和受限制的2.4ghz無線電功能 )。

一個AP在調配了特定的 — ROW國家/地區後,會一直分配該國家/地區,直到分配了另一個有效的 — ROW國家/地區。如果嘗試分配非ROW國家/地區,則AP將忽略並且仍使用相同的最後一個工作 國家/地區代碼。

您可以使用「show controllers dot11Radio 1」在AP CLI上驗證AP國家/地區調配的狀態,它會顯示 — ROW域和AP分配到的國家/地區(如果有):

show cont dot11Radio 1 Dot11Radio1 Link encap:Ethernet HWaddr 4C:A6:4D:22:2F:C0 BROADCAST MULTICAST MTU:1500 Metric:1 RX packets:0 errors:0 dropped:0 overruns:0 frame:0 TX packets:0 errors:0 dropped:0 overruns:0 carrier:0 collisions:0 txqueuelen:2699 RX bytes:0 (0.0 B) TX bytes:0 (0.0 B)

Radio Info Summary:

======================= Radio: 5.0GHz Carrier Set: (-RW) Argentina ( AR)

可能配置不匹配的清單:

- 如果AP加入配置檔案中未配置國家/地區,則AP處於配置不匹配狀態;
- 如果在全域性國家/地區清單中未啟用在AP加入配置檔案中配置的國家/地區,則AP處於配置 不匹配狀態;
- 如果在AP加入配置檔案和全域性國家/地區清單中配置了國家/地區,但該國家/地區不是該軟 體版本中的 — ROW域的一部分,則AP處於配置不匹配狀態;
- 如果在AP加入配置檔案和全域性國家/地區清單中配置了國家/地區,並且它是 ROW域中的 國家/地區部分,則會正確調配AP。

您可以在Configuration > Wireless > Access Points頁面檢查配置錯誤的AP:

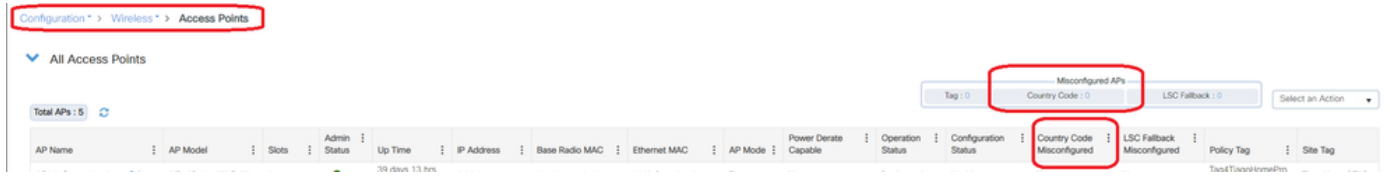

配置錯誤的AP計數

#### 關於此翻譯

思科已使用電腦和人工技術翻譯本文件,讓全世界的使用者能夠以自己的語言理解支援內容。請注 意,即使是最佳機器翻譯,也不如專業譯者翻譯的內容準確。Cisco Systems, Inc. 對這些翻譯的準 確度概不負責,並建議一律查看原始英文文件(提供連結)。